# *Construeren*

...

#### **Kopiëren**

Opdracht geven:

- Toetsenbord: *Command:* **Copy** ↵
- Modify Toolbar:

ुरे

볾

Opdrachtregel: *Command:* **Copy** ↵ *Select objects:* <P1*> 1 found Select objects:* ↵ *<Base point or displacement>/Multiple:* <P2> *Second point of displacement:* <P3>

### **Array**

Opdracht geven:

- Toetsenbord: *Command:* **Array** ↵
- Modify Toolbar:

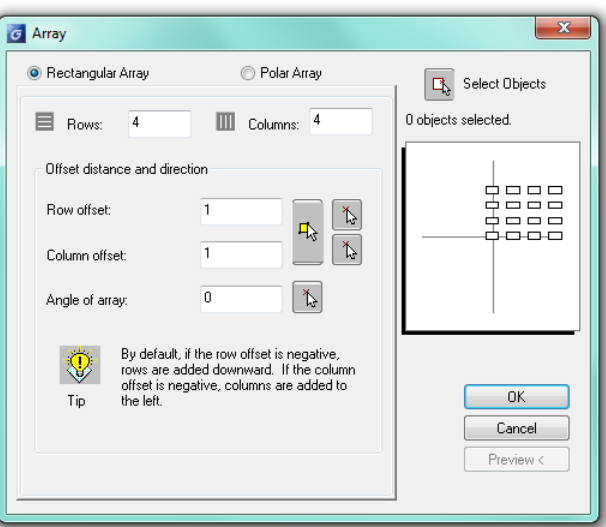

Opdrachtregel: *Command:* **Array** ↵ *Select objects:* <P1> *1 found Select objects:* ↵ Rectangular or Polar array (R/P) <R>: ↵ Number of rows () <1>: **5** ↵ Number of columns (|||) <1>: **3** ↵ Unit cell or distance between rows (---): <P2> Other corner: <P3>

Rectangular or Polar array (R/P) <R>: p↵ Center point of array: <P2> Number of items: 4 Angle to fill (+=ccw, =cw) <360>: <P3> Rotate objects as they are copied? <Y>↵

### **Spiegelen**

Opdracht geven:

 Toetsenbord: *Command:* **mirror** ↵

 Modify Toolbar: **AN** 

Opdrachtregel: *Command:* mirror↵ *Select objects: 1 found Select objects:* ↵ First point of mirror line: <P1> Second point: <P2> Delete source objects? <N>↵

## **Parallel kopiëren**

Opdracht geven:

- Toetsenbord: *Command:* **offset** ↵
- Modify Toolbar:

⚠

Handig met polylijnen

Opdrachtregel: *Command:* **offset**↵ *Offset distance or Through <Through>:*↵ *Select object to offset:* <P1> *Through point:* <P2>

## **Afschuinen**

Opdracht geven:

- Toetsenbord: *Command:* **chamfer** ↵
- Modify Toolbar:

Opdrachtregel: *Command:* **chamfer**↵ *(TRIM mode) Current chamfer Dist1 = 10.0000, Dist2 = 10.0000 Select first line or [Polyline/Distance/Angle/Trim/Method]:* <P1> *Select second line:* <P2>

r

Handig met polylijnen

#### **Afronden**

Opdracht geven:

- Toetsenbord: *Command:* **fillet** ↵
- Modify Toolbar:

Opdrachtregel: *Command:* **fillet** ↵ *Current settings: Mode = TRIM, Radius = 10.0000 Select first object or [Polyline/Radius/Trim]:* **R** ↵ *Enter fillet radius <0.0000>:* **10** ↵ *Command: fillet* ↵ *(TRIM mode) Current fillet radius = 10.0000 Polyline/Radius/Trim/<Select first object>:* <P1> *Select second object:* <P2>

 $\sqrt{2}$ 

Handig met polylijnen

**Tip:** Gebruik Fillet R=0 om lijnen op elkaar aan te sluiten.